#####################################################################

DELL(TM) MD STORAGE ARRAY MANAGEMENT PACK SUITE 4.0 POUR MICROSOFT(R) SYSTEM CENTER OPERATIONS MANAGER 2007 et MICROSOFT(R) SYSTEM CENTER ESSENTIALS 2007 - FICHIER « LISEZ-MOI »

##################################################################### ##################################################################### Version : 4.0 Date de publication : janvier 2010

Ce fichier « Lisez-moi » fournit des informations relatives à Dell MD Storage Array Management Pack Suite version 4.0, pouvant être importé dans Microsoft(R) System Center Operations Manager (SCOM) 2007 SP1/R2 et System Center Essentials (SCE) 2007 SP1.

Ce fichier « Lisez-moi » contient des informations mises à jour pour le Guide d'utilisation Dell MD Storage Array Management Pack Suite Version 4.0 pour Microsoft System Center Operations Manager 2007 et System Center Essentials, ainsi que pour toute autre documentation technique incluse avec Dell Management Pack pour Operations Manager. Toutes les références à Operations Manager s'appliquent également à System Center Essentials.

REMARQUE : Vous ne pouvez pas appliquer Dell MD Storage Array Management Pack Suite 4.0 en tant que mise à niveau sur Dell Management Pack 3.x ou toute autre version précédente de Dell Management Pack. L'importation de Dell MD Storage Array Management Pack version 4.0 sur Dell Management Packs version 3.x n'est pas prise en charge.

#### ##################################################################### #####################################################################

Dell MD Storage Array Management Pack Suite v4.0 permet à SCOM de détecter et surveiller la condition des matrices de stockage Dell PowerVault(TM) MD3000/MD3000i et PowerVault MD1000 connectées en chaîne aux matrices de stockage MD3000/MD3000i, sur un segment réseau défini. Cette représentation améliorée qui inclut la réception des alertes d'échec et de pré-échec, vous permet d'évaluer, de répondre et de garantir la disponibilité des matrices de stockage Dell MD surveillées dans l'environnement SCOM. Outre l'amélioration de la disponibilité, le pack de gestion améliore la capacité à surveiller et à gérer le matériel dans une solution de gestion unique.

Ce fichier « lisez-moi » contient les sections suivantes :

- \* Importance
- \* Configuration minimum requise
- \* Caractéristiques de la version
- \* Installation/désinstallation
- \* Prise en charge des systèmes d'exploitation
- \* Problèmes connus

## \* Informations supplémentaires

# ##################################################################### IMPORTANCE

#####################################################################

- Recommandé

# ##################################################################### CONFIGURATION MINIMUM REQUISE

#####################################################################

Cette section fournit des informations sur la configuration minimum requise pour l'installation et l'utilisation de Dell MD Storage Array Management Pack Suite version 4.0 pour Microsoft System Center Operations Manager SP1/R2 et System Center Essentials SP1.

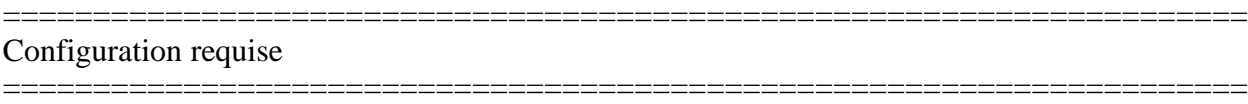

\* Micrologiciel de contrôleur :

La version du micrologiciel de contrôleur (CFW) PowerVault MD3000/MD3000i recommandée est 07.35.31.60. Les versions de micrologiciel prises en charge sont les suivantes :

\* 07.35.31.60

\* 07.35.22.61

\* 06.70.17.60

\* Logiciel hôte de la matrice de stockage : Installez le client MDSM (Modular Disk Storage Manager) sur le serveur qui héberge les matrices de stockage PowerVault MD3000/MD3000i pour détecter le périphérique de stockage Dell intrabande. La version recommandée est - 03.35.36.49

Périphériques Dell pris en charge

=====================================================================

=====================================================================

\* Matrices de stockage prises en charge :

- MD3000
- MD3000i
- MD1000 lorsqu'elle est connectée en chaîne à une matrice de stockage MD3000 ou MD3000i.

===================================================================== Exigences inhérentes à Operations Manager Management Server

=====================================================================

\* Array Bridge Broker (ABB) est un prérequis sur le serveur de gestion pour détecter les matrices de stockage Dell™ PowerVault™ MD3000/ MD3000i et les matrices de stockage PowerVault MD1000 connectées en

chaîne.

\* Extrayez le contenu du fichier Dell\_MDStorageArray\_ABB.exe à l'emplacement par défaut C:\Dell\_MDStorageArray\_ABB. Le fichier Dell\_MDStorageArray\_ABB.exe fait partie intégrante du fichier Dell MD StorageArray Management Pack Suite v4.0 A00.exe.

\* Assurez-vous que le fichier de liste IP par défaut Dell\_MDStorageArray\_ip.cfg est présent dans le dossier C:\Dell\_MDStorageArray\_ABB. Le fichier de liste IP par défaut Dell MDStorageArray ip.cfg se trouve sur la station de gestion où vous avez extrait les fichiers ABB (Array Bridge Broker) et l'utilitaire de détection automatique. Vous pouvez créer un fichier de liste IP portant un nom différent et enregistrer le fichier à un emplacement de dossier différent. Pour plus d'informations, consultez le « Guide d'utilisation Dell(TM) MD Storage Array Management Pack Suite Version 4.0 pour Microsoft(R) System Center Operations Manager 2007 et System Center Essentials 2007 ».

\* Pour que Systems Center Operations Manager (SCOM) puisse exécuter le fichier DellABB.exe, assurez-vous que la station de gestion dispose d'un espace disque minimum de 1 Go dans un environnement où vous gérez un grand nombre de périphériques.

##################################################################### CARACTÉRISTIQUES DE LA VERSION #####################################################################

\* Utilitaire des dossiers de base qui contient le dossier racine du matériel Dell ainsi que des affichages sous lesquels regrouper d'autres packs de gestion.

\* MD Storage Array Management Pack détecte les matrices de stockage qui contiennent la version du micrologiciel prenant en charge les adresses IPv6.

\* Le pack de gestion MP fournit des informations de Recovery Guru faisant office de point de référence lors du dépannage de la matrice de stockage MD pour les événements respectifs.

\* MD Storage Arrays Management Pack Suite inclut l'utilitaire de détection Dell Discovery qui permet de détecter les périphériques PowerVault MD3000/MD3000i au sein de votre réseau et de créer un fichier de liste IP incluant les adresses IP des matrices de stockage. SCOM utilise ce fichier de liste IP pour détecter et gérer les matrices de stockage. L'utilitaire de détection Dell Discovery prend en charge à la fois les adresses IPv4 et IPv6.

\* MD Storage Array Management Pack détecte les matrices de stockage avec des adresses IPv6.

\* L'affichage Diagramme des matrices de stockage MD affiche des icônes réalistes dédiées aux divers composants modélisés par MD Storage Array Management Pack.

##################################################################### INSTALLATION/DÉSINSTALLATION #####################################################################

#### Installation

=====================================================================

=====================================================================

Pour obtenir des informations sur l'installation de Dell(TM) MD Storage Array Management Pack Suite version 4.0 pour Microsoft (R) SCOM 2007 SP1/R2 et SCE 2007 SP1, consultez le « Guide d'utilisation Dell(TM) MD Storage Array Management Pack Suite Version 4.0 pour Microsoft(R) System Center Operations Manager 2007 et System Center Essentials 2007 ».

#### ===================================================================== Désinstallation

=====================================================================

Pour obtenir des informations sur la désinstallation de Dell MD Storage Array Management Pack version 4.0, consultez le « Guide d'utilisation Dell™ MD Storage Array Management Pack Version 4.0 pour Microsoft(R) System Center Operations Manager 2007 et System Center Essentials 2007 ».

# ##################################################################### PRISE EN CHARGE DES SYSTÈMES D'EXPLOITATION #####################################################################

Liste des systèmes d'exploitation pris en charge sur Management Station :

- Windows Server 2003 SP2, Standard x86 Edition
- Windows Server 2003 SP2, Standard x64 Edition
- Windows Server 2003 SP2, Enterprise x86 Edition
- Windows Server 2003 SP2, Enterprise x64 Edition
- Windows Server 2003 SP2, Datacenter x86 Edition
- Windows Server 2003 SP2, Datacenter x64 Edition
- Windows Server 2003 R2 SP2, Standard x86 Edition
- Windows Server 2003 R2 SP2, Standard x64 Edition
- Windows Server 2003 R2 SP2, Enterprise x86 Edition
- Windows Server 2003 R2 SP2, Enterprise x64 Edition
- Windows Server 2003 R2 SP2, Datacenter x86 Edition
- Windows Server 2003 R2 SP2, Datacenter x64 Edition
- Windows Server 2008, Standard x86 Edition
- Windows Server 2008, Standard x64 Edition
- Windows Server 2008, Enterprise x86 Edition
- Windows Server 2008, Enterprise x64 Edition
- Windows Server 2008, Datacenter x86 Edition
- Windows Server 2008, Datacenter x64 Edition
- Windows Server 2008 SP2, Standard x86 Edition
- Windows Server 2008 SP2, Standard x64 Edition
- Windows Server 2008 SP2, Enterprise x86 Edition
- Windows Server 2008 SP2, Enterprise x64 Edition
- Windows Server 2008 SP2, Datacenter x86 Edition
- Windows Server 2008 SP2, Datacenter x64 Edition
- Windows Server 2008 R2, Standard x64 Edition
- Windows Server 2008 R2, Enterprise x64 Edition
- Windows Server 2008 R2, Datacenter x64 Edition

# ##################################################################### PROBLÈMES CONNUS

#####################################################################

\* Après avoir retiré le pack de gestion, vous devez fermer et relancer la console SCOM en vue d'un nettoyage complet du cache. (DF310069)

\* La description dans l'onglet Propriétés du pack de gestion contient des caractères inconnus comme séparateurs. (DF325583)

\* L'info-bulle des objets dans la vue Diagramme de la console Web SCOM n'affiche aucune information relative aux attributs. Il s'agit d'une limitation de la console Web SCOM.

\* L'attribut Nom d'affichage de la matrice Dell PowerVault MD3000/MD3000i ne s'affiche pas dans la console d'opérations SCOM. Il s'agit d'une limitation de la console d'opérations SCOM.

\* Les alertes de la matrice de stockage MD ne sont pas visible dans l'affichage Alertes de la console Web SCOM. Il s'agit d'une limitation de la console Web SCOM 2007 SP1. (DF344591)

\* La console Web SCOM 2007 SP1 affiche uniquement 15 objets dans son affichage Diagramme. Lorsqu'un groupe contient plus de 15 objets, la console Web SCOM 2007 SP1 affiche uniquement 15 objets. Il s'agit d'une limitation de la console Web SCOM 2007 SP1. (DF345485)

\*Le volet Détails de l'alerte de la vue Alerte de la console d'opérations SCOM n'affiche pas les résolutions de connaissances. Il s'agit d'une limitation de SCOM 2007 SP1. (DF344587)

\*Un caractère non valide s'affiche dans le champ Description de l'alerte du volet Propriétés de l'alerte. Il s'agit d'une limitation de SCOM 2007 SP1. (DF350178)

\* Lorsque vous supprimez des adresses IP du fichier de configuration IP de la matrice MD, leurs alertes correspondantes sont conservées dans les affichages de la console SCOM. Vous devez fermer manuellement

les alertes émises sur la console SCOM. (DF357269)

########################################################################### Informations supplémentaires ###########################################################################

\* Parfois les matrices de stockage MD que vous gérez à partir de la console SCOM peuvent disparaître de celle-ci lorsque les matrices MD cessent de répondre. La console SCOM affiche une nouvelle alerte générée par Management Pack. Vous devez entreprendre les actions correctives suggérées dans l'alerte pour vous assurer que les matrices de stockage qui ont disparu de la console commencent à répondre dans les cycles de détection suivants et s'affichent sur la console SCOM.

\* Les scripts de Management Pack peuvent générer des alertes d'avertissement de type « Échec d'exécution des scripts ou des fichiers exécutables ». Après avoir effectué les actions correctives suggérées dans la base de connaissances de l'alerte, vous devez fermer manuellement l'alerte sur la console SCOM.

###########################################################################

Les informations contenues dans ce document sont sujettes à modification sans préavis. (C) 2010 Dell Inc. Tous droits réservés.

La reproduction de ces documents de quelque manière que ce soit sans l'autorisation écrite de Dell Inc. est strictement interdite. Marques utilisées dans ce document : Dell, le logo DELL et PowerVault sont des marques de Dell Inc. ; Microsoft, Windows Vista, Windows et Windows Server sont des marques ou des marques déposées de Microsoft Corporation aux États-Unis d'Amérique et dans d'autres pays. Les autres marques et noms de marque peuvent être utilisés dans le présent document pour faire référence aux entités revendiquant les marques et les noms ou leurs produits. Dell Inc. décline tout intérêt dans l'utilisation des marques déposées et des noms de marques ne lui appartenant pas. Dell décline toute responsabilité envers la disponibilité des sites Web externes ou de leur contenu.

Janvier 2010